### **Oracle Financial Services Capital Adequacy Application Pack**

**Installation Guide**

**Release 8.0.8.2.0**

**Aug 2022**

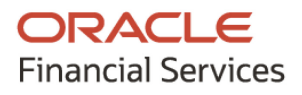

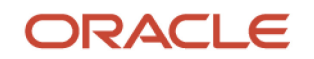

OFS Capital Adequacy Application Pack Installation Guide

Copyright © 2023 Oracle and/or its affiliates. All rights reserved.

This software and related documentation are provided under a license agreement containing restrictions on use and disclosure and are protected by intellectual property laws. Except as expressly permitted in your license agreement or allowed by law, you may not use, copy, reproduce, translate, broadcast, modify, license, transmit, distribute, exhibit, perform, publish, or display any part, in any form, or by any means. Reverse engineering, disassembly, or decompilation of this software, unless required by law for interoperability, is prohibited.

The information contained herein is subject to change without notice and is not warranted to be errorfree. If you find any errors, please report them to us in writing.

If this is software or related documentation that is delivered to the U.S. Government or anyone licensing it on behalf of the U.S. Government, then the following notice is applicable.

U.S. GOVERNMENT END USERS: Oracle programs, including any operating system, integrated software, any programs installed on the hardware, and/or documentation, delivered to U.S. Government end users are "commercial computer software" pursuant to the applicable Federal Acquisition Regulation and agency-specific supplemental regulations. As such, use, duplication, disclosure, modification, and adaptation of the programs, including any operating system, integrated software, any programs installed on the hardware, and/or documentation, shall be subject to license terms and license restrictions applicable to the programs. No other rights are granted to the U.S. Government.

This software or hardware is developed for general use in a variety of information management applications. It is not developed or intended for use in any inherently dangerous applications, including applications that may create a risk of personal injury. If you use this software or hardware in dangerous applications, then you shall be responsible to take all appropriate fail-safe, backup, redundancy, and other measures to ensure its safe use. Oracle Corporation and its affiliates disclaim any liability for any damages caused by use of this software or hardware in dangerous applications.

Oracle and Java are registered trademarks of Oracle and/or its affiliates. Other names may be trademarks of their respective owners.

Intel and Intel Xeon are trademarks or registered trademarks of Intel Corporation. All SPARC trademarks are used under license and are trademarks or registered trademarks of SPARC International, Inc. AMD, Opteron, the AMD logo, and the AMD Opteron logo are trademarks or registered trademarks of Advanced Micro Devices. UNIX is a registered trademark of The Open Group.

This [software](http://www.google.com/) or hardware and documentation may provide access to or information about content, products, and services from third parties. Oracle Corporation and its affiliates are not responsible for and expressly disclaim all warranties of any kind with respect to third-party content, products, and services unless otherwise set forth in an applicable agreement between you and Oracle. Oracle Corporation and its affiliates will not be responsible for any loss, costs, or damages incurred due to your access to or use of third-party content, products, or services, except as set forth in an applicable agreement between you and Oracle.

Fo[r information](http://www.google.com/) on third-party licenses, click [here.](https://docs.oracle.com/cd/E61555_01/licensing.htm)

# **Document Control**

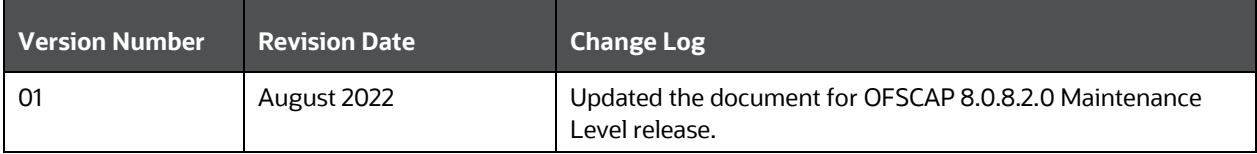

# **Table of Contents**

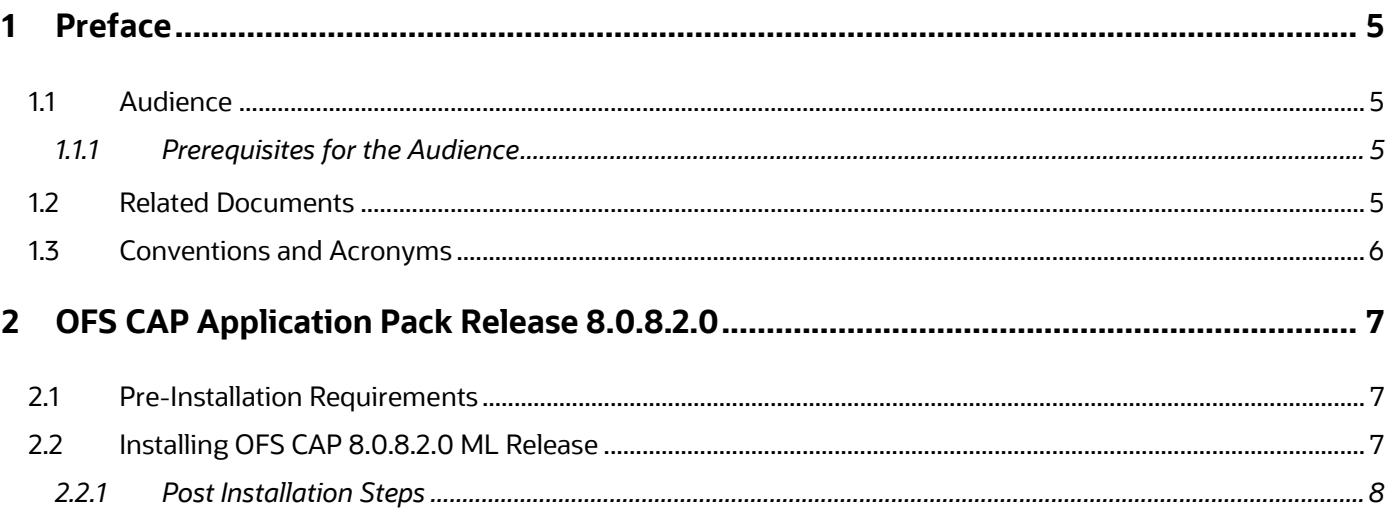

# <span id="page-4-0"></span>**1 Preface**

This section provides supporting information for the Oracle Financial Services Capital Adequacy (OFS CAP) Installation Guide.

You can find the latest copy of this document in the **OHC** Documentation Library which includes all the recent additions or revisions (if any) done to date.

Before you begin the installation, ensure that you have access to [Oracle Support](http://support.oracle.com/) with the required login credentials to quickly notify us of any issue at any stage.

## <span id="page-4-1"></span>**1.1 Audience**

Oracle Financial Services Capital Adequacy (OFS CAP) Applications Pack Installation Guide is intended for administrators and implementation consultants who are responsible for installing and maintaining the application pack components.

### <span id="page-4-2"></span>**1.1.1 Prerequisites for the Audience**

The document assumes that you have experience in installing Enterprise components and basic knowledge about the following is recommended.

The following are the expected preparations from the administrator before starting the actual installation:

- Oracle Financial Services Advanced Analytical Applications Infrastructure pack components
- OFSAA Architecture
- UNIX Commands
- Database Concepts
- A Web Server or Web Application Server
- Oracle Data Integrator

### <span id="page-4-3"></span>**1.2 Related Documents**

We strive to keep this and all other related documents updated regularly; visit the OHC [Documentation Library](https://docs.oracle.com/cd/E60529_01/homepage.htm) to download the latest version available there. The list of related documents is provided here:

- [OHC Documentation Library](https://docs.oracle.com/cd/F32430_01/get_started.htm) for the **OFS Capital Adequacy Application Pack**:
	- *OFS Basel Regulatory Compliance User Guide*
	- *OFS Basel Regulatory Analytics User Guide*
	- *OFS Basel Regulatory Capital Adequacy Admin Guide*
	- *OFS Capital Adequacy Security Guide*
	- *OFS Capital Adequacy Cloning Guide*
- [OHC Documentation Library f](https://docs.oracle.com/cd/E60058_01/homepage.htm)or the **OFS AAAI Application Pack**:
	- *OFS Advanced Analytical Applications Infrastructure (OFS AAAI) Application Pack Installation and Configuration Guide*
	- *OFS Analytical Applications Infrastructure User Guide*
	- *OFS Analytical Applications Infrastructure Administration Guide*
	- *OFS Analytical Applications Infrastructure Environment Check Utility Guide*
- **Additional documents**:
	- **C[OFSAA Licensing User Manual](https://docs.oracle.com/cd/E61555_01/licensing.htm)**
	- **[OFS Analytical Applications Infrastructure Security Guide](https://docs.oracle.com/cd/E61555_01/homepage.htm)**
	- **[OFS Analytical Applications](http://docs.oracle.com/cd/E55339_01/homepage.htm) Technology Matrix**
	- **[OFS Analytical Applications Infrastructure Cloning Guide](https://docs.oracle.com/cd/E61555_01/homepage.htm)**

### <span id="page-5-0"></span>**1.3 Conventions and Acronyms**

#### **Table 1: Conventions and Acronyms**

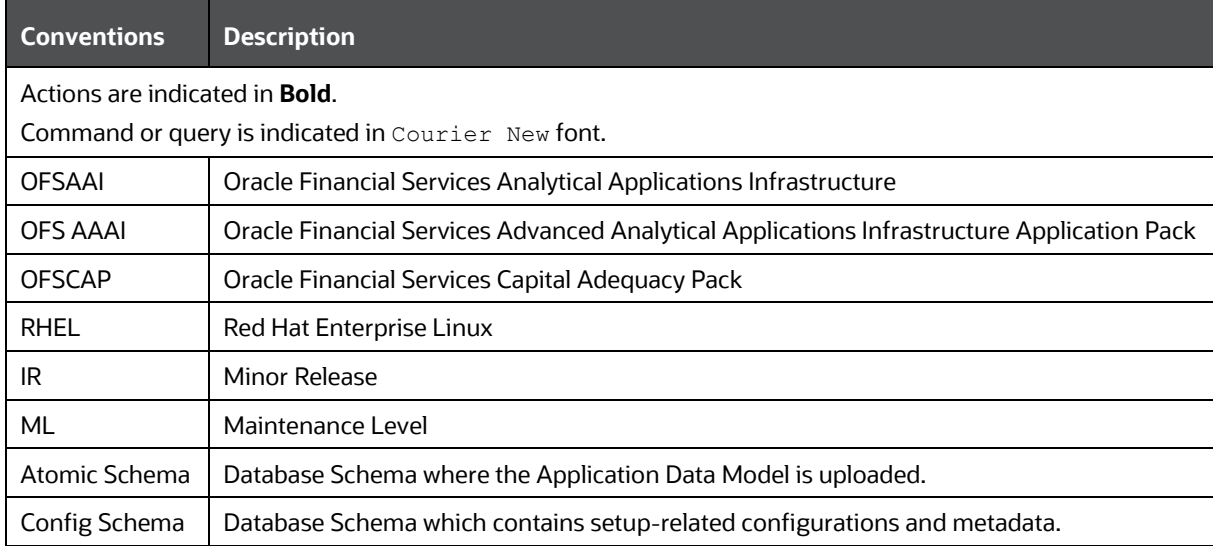

# <span id="page-6-0"></span>**2 OFS CAP Application Pack Release 8.0.8.2.0**

This Maintenance Level (ML) Release of OFS CAP Application Pack includes all enhancements and bug fixes since the OFS CAP Application Pack 8.0.8.1.0 release.

## <span id="page-6-1"></span>**2.1 Pre-Installation Requirements**

The pre-installation requirements are as follows:

• The minimum patch set level must be OFS CAP Application Pack version 8.0.8.0.0.

**NOTE** To upgrade Java 7 in an existing OFSAA 8.0.7.x.x instance to Java 8, see Appendix P in the Oracle Financial Services Analytical Applications Infrastructure Installation and Configuration Guide.

## <span id="page-6-2"></span>**2.2 Installing OFS CAP 8.0.8.2.0 ML Release**

Perform the following instructions to Download, Extract, Install, and Configure this ML Release.

To install this release, follow these steps:

- **1.** Log in to [My Oracle Support,](http://support.oracle.com/) and search for patch ID **34486303** under the **Patches and Updates** tab.
- **2.** Download the **OFSCAP 8.0.8.0.0 ML RELEASE #2 (8.0.8.2.0)** archive file and copy it to your OFSAA Server in Binary mode.

**NOTE** The archive files are different for every Operating System like Solaris, and RHEL, or Oracle Linux.

- **3.** Shut down all the OFSAAI Services. For more information. For more information on shutting down the services, see the OFSAAI [Installation and Configuration Guide.](https://docs.oracle.com/cd/E60058_01/PDF/8.0.0.x/8.0.0.0.0/ig_ofs_aaai_app_pack.pdf)
- **4.** Login to the OFSAA Server as a non-root user and navigate to the **\$FIC\_HOME** folder.
- **5.** Assign WRITE permission to the files or folders such as commonscripts, EXEWebService, ficapp, ficweb, and ficdb in the \$FIC\_HOME folder by executing the command:

chmod -R 775 \*

- **6.** If you have Unzip utility, skip to the next step. Download an Unzip utility (OS-specific) and copy it in the Binary mode to the directory that is included in your PATH variable, typically the **\$HOME** path or directory in which you have copied the OFSCAP 8.0.8.2.0 Application Pack.
- Uncompress the unzip installer file using the following command:

```
uncompress <unzip utility filename>
```
**NOTE** If you notice an error message "uncompress: not found [No such file or directory]" when the package is not installed, contact your UNIX Administrator.

- Execute the following command to provide EXECUTE permission to the Application Pack file: chmod 751 p34486303 80000 <OperatingSystem>.zip
- **7.** Extract the contents of the 8.0.8.2.0 ML archive file using either of the following commands:

```
unzip \langleos> -a \langlename of the file to be unzipped>
```
Or

unzip -a <name of the file to be unzipped>

**8.** Update the UPLOAD\_MODEL, MODEL\_TYPE, DATAMODEL, and DM\_DIRECTORY parameters in the params.conf file present in the OFS\_CAP\_ADQ\_PACK/OFS\_CAP\_ADQ/conf/ directory as detailed in the file.

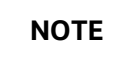

**NOTE** Set the upload model value to 0, since there is no DM change for this Maintenance Level release.

**9.** Navigate to the path where the ML installer archive is extracted, and grant EXECUTE permission to the installer file using the following command:

chmod 755 OFSAAIUpdate.sh

**10.** Execute the following software upgrade command:

./OFSAAIUpdate.sh

- **11.** Verify that the ML release is applied successfully by checking the ./logs and ./OFS CAP ADQ/logs folder.
- **12.** In case of any error in the log file, contact [My Oracle Support.](http://support.oracle.com/)

### <span id="page-7-0"></span>**2.2.1 Post Installation Steps**

After a successful installation, perform these steps:

- **1.** Clear the Application Cache. Navigate to the following path depending on the configured Web Application Server and delete the files:
	- **Tomcat**

```
<Tomcat installation directory>/work/Catalina/localhost/<Application 
name>/org/apache/jsp
```
**WebLogic**

```
<Weblogic installation location>/domains/<Domain 
name>/servers/<Server name>/tmp/ WL user/<Application name>/<auto
generated folder>/jsp_servlet
```
**WebSphere**

```
<Websphere installation directory>/AppServer/profiles/<Profile 
name>/temp/<Node name>/server1/<Application name>/<.war file name>
```
**2.** Back up and delete the existing EAR/WAR file available in the folder **\$FIC\_HOME/ficweb**.

**3.** Apply the **33663417** Mandatory Patch.

See the Readme that is packaged with the patch for further instructions on how to install and apply it.

**4.** Generate the application EAR or WAR file and redeploy the application onto your configured Web Application Server.

For more information on creating and deploying WAR files, see the OFSAAI Installation and [Configuration Guide.](https://docs.oracle.com/cd/E60058_01/PDF/8.0.0.x/8.0.0.0.0/ig_ofs_aaai_app_pack.pdf)

**5.** Start all the OFSAAI Services. For more information on starting the services, see the **OFSAAI** Installation and Configuration [Guide.](https://docs.oracle.com/cd/E60058_01/PDF/8.0.0.x/8.0.0.0.0/ig_ofs_aaai_app_pack.pdf)

# **OFSAA Support**

Raise a Service Request (SR) in [My Oracle Support \(MOS\)](https://support.oracle.com/) for queries related to the OFSAA Applications.

### **Send Us Your Comments**

Oracle welcomes your comments and suggestions on the quality and usefulness of this publication. Your input is an important part of the information used for revision.

- Did you find any errors?
- Is the information clearly presented?
- Do you need more information? If so, where?
- Are the examples correct? Do you need more examples?
- What features did you like most about this manual?

If you find any errors or have any other suggestions for improvement, indicate the title and part number of the documentation along with the chapter/section/page number (if available) and contact the My Oracle Support.

Before sending us your comments, you might like to ensure that you have the latest version of the document wherein any of your concerns have already been addressed. You can access the My Oracle Support site that has all the revised or recently released documents.

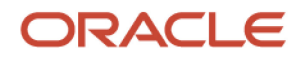